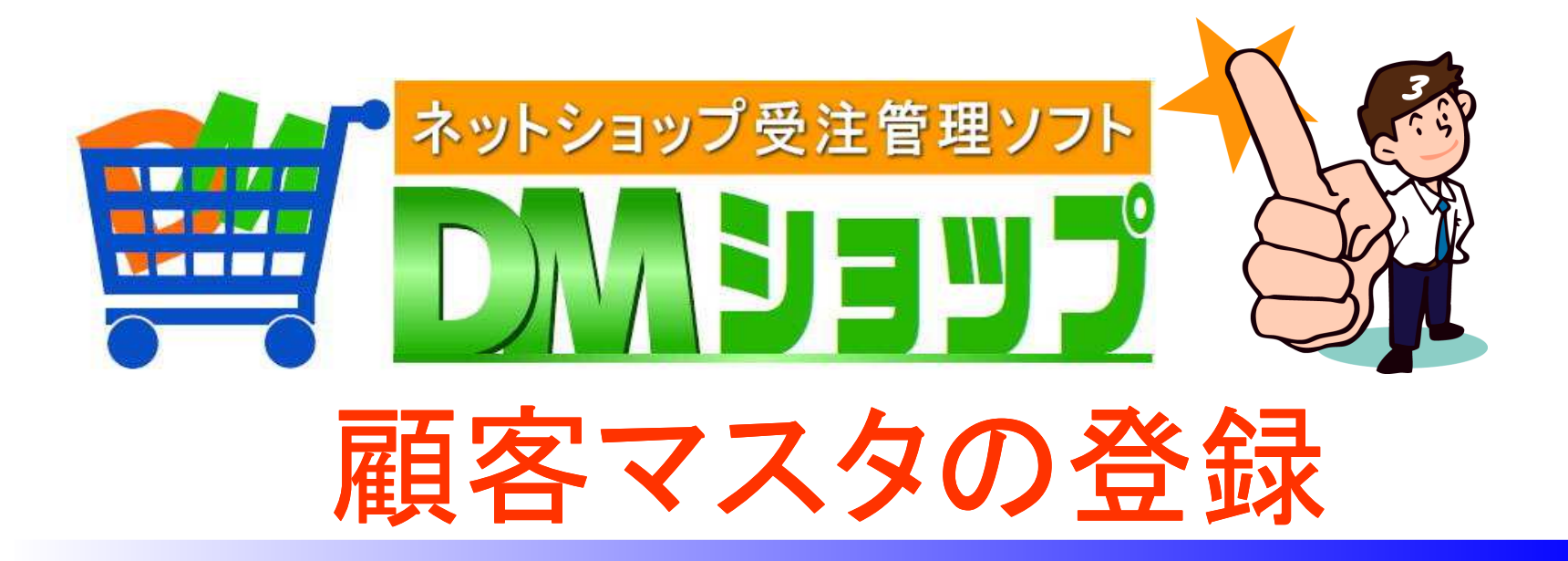

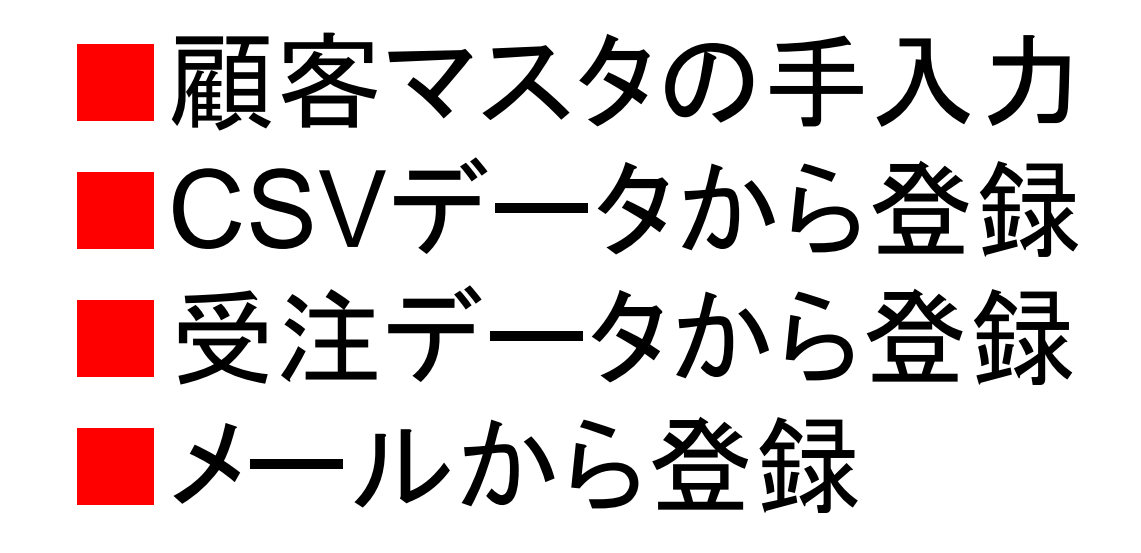

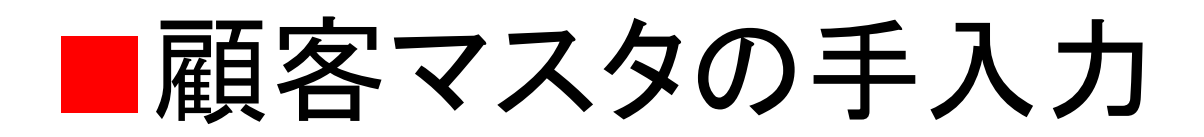

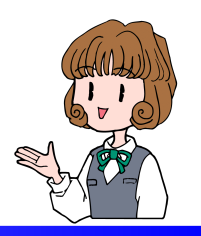

- $\bullet$ 顧客マスタの画面を表示
- $\bullet$ 顧客クループの登録
- 空日久 ノ ノ 〈 ノ ( / ) エ 人 顧客マスタの手入力
- •顧客グループの変更

顧客マスタの画面を表示

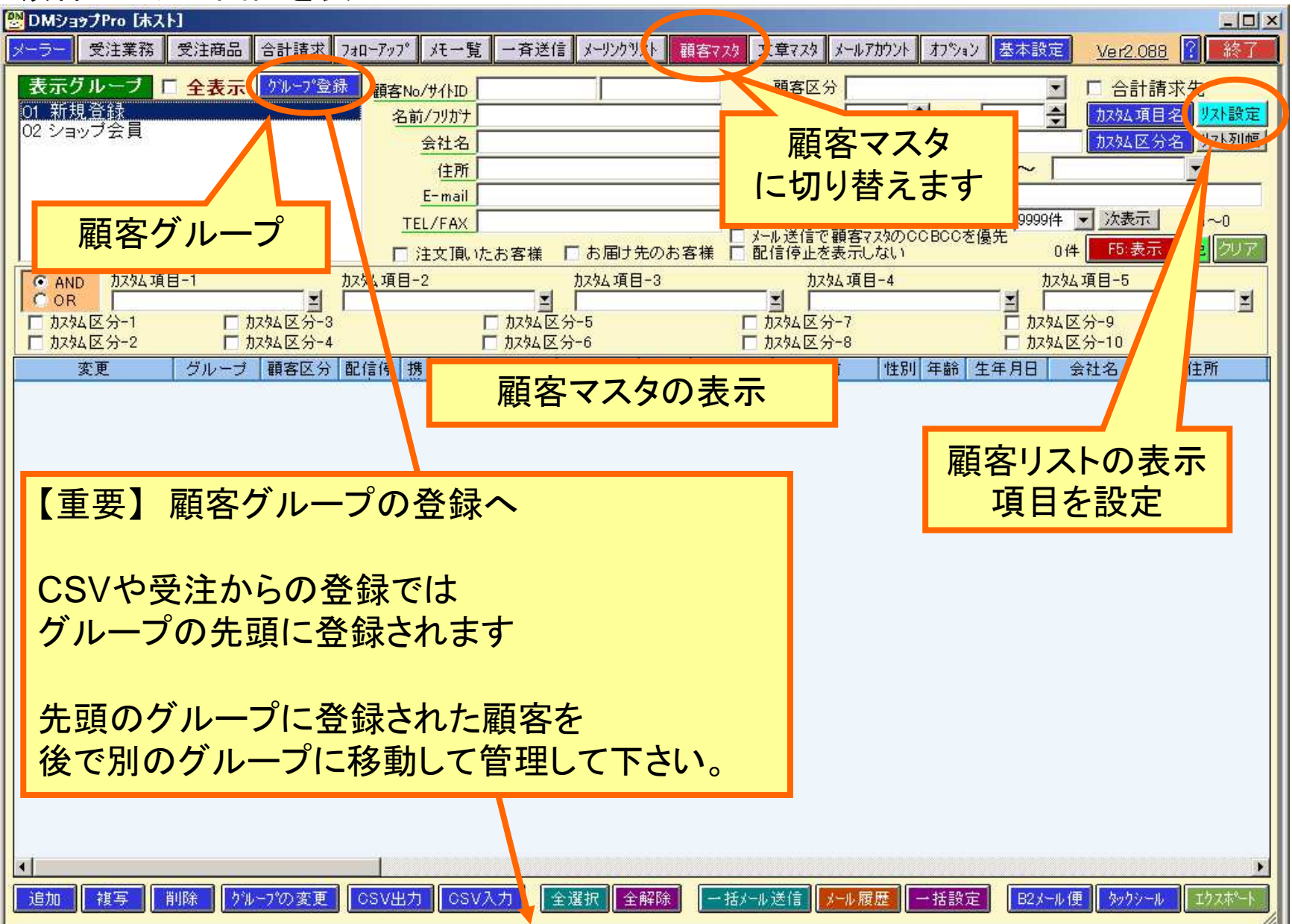

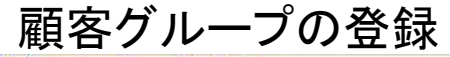

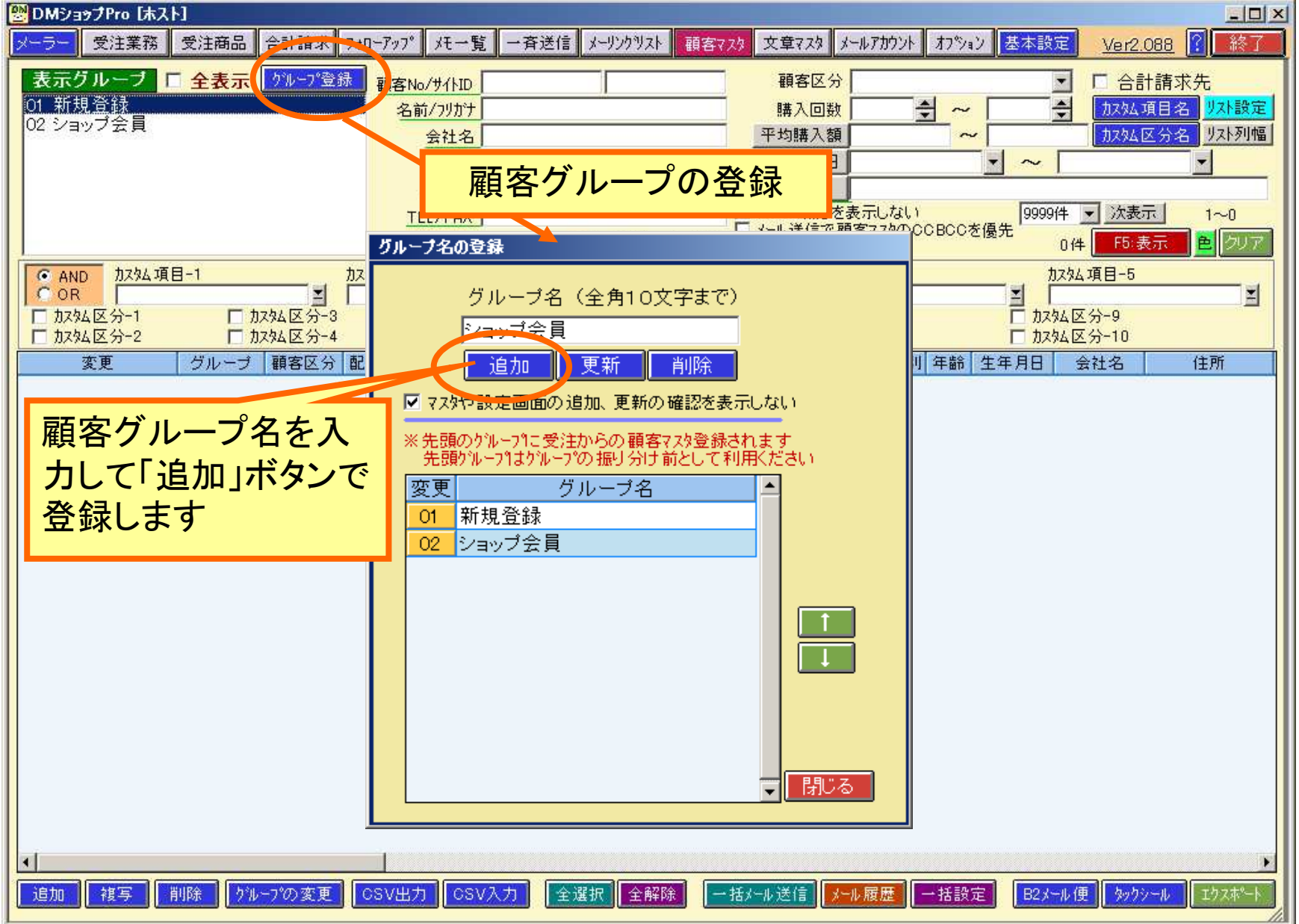

## 追加ボタンで顧客マスタの手入力

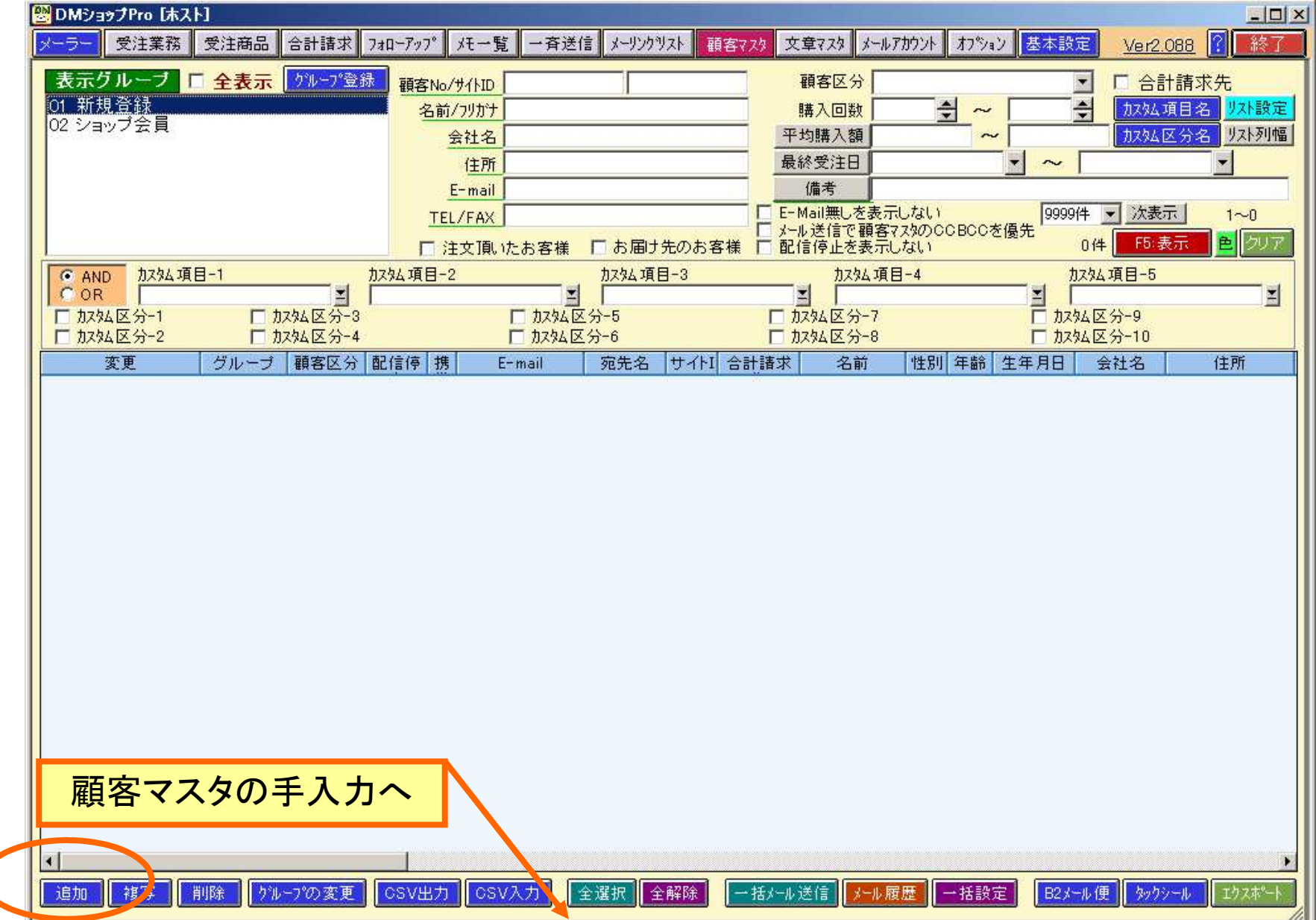

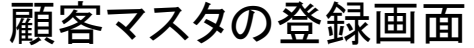

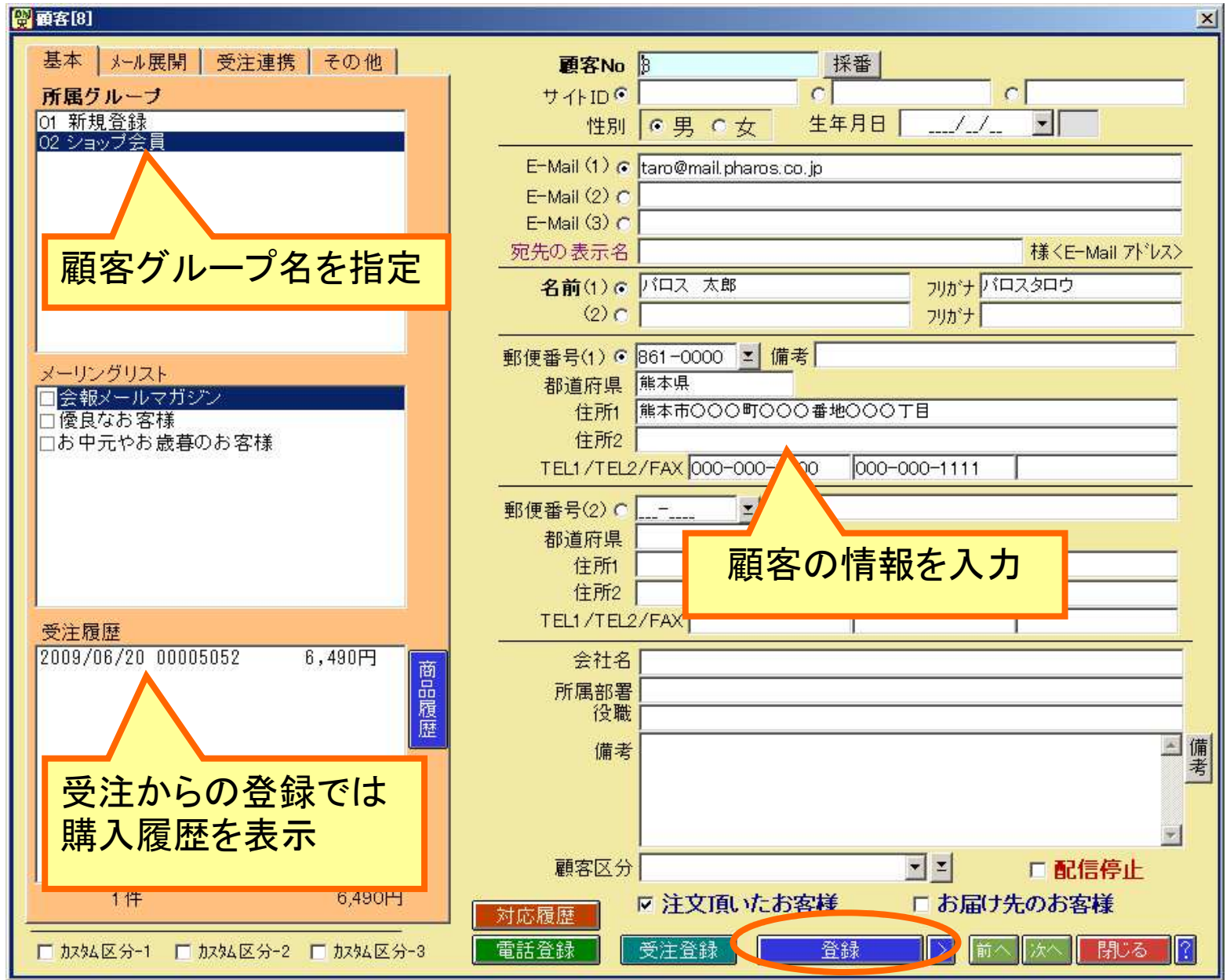

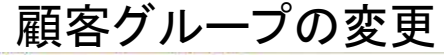

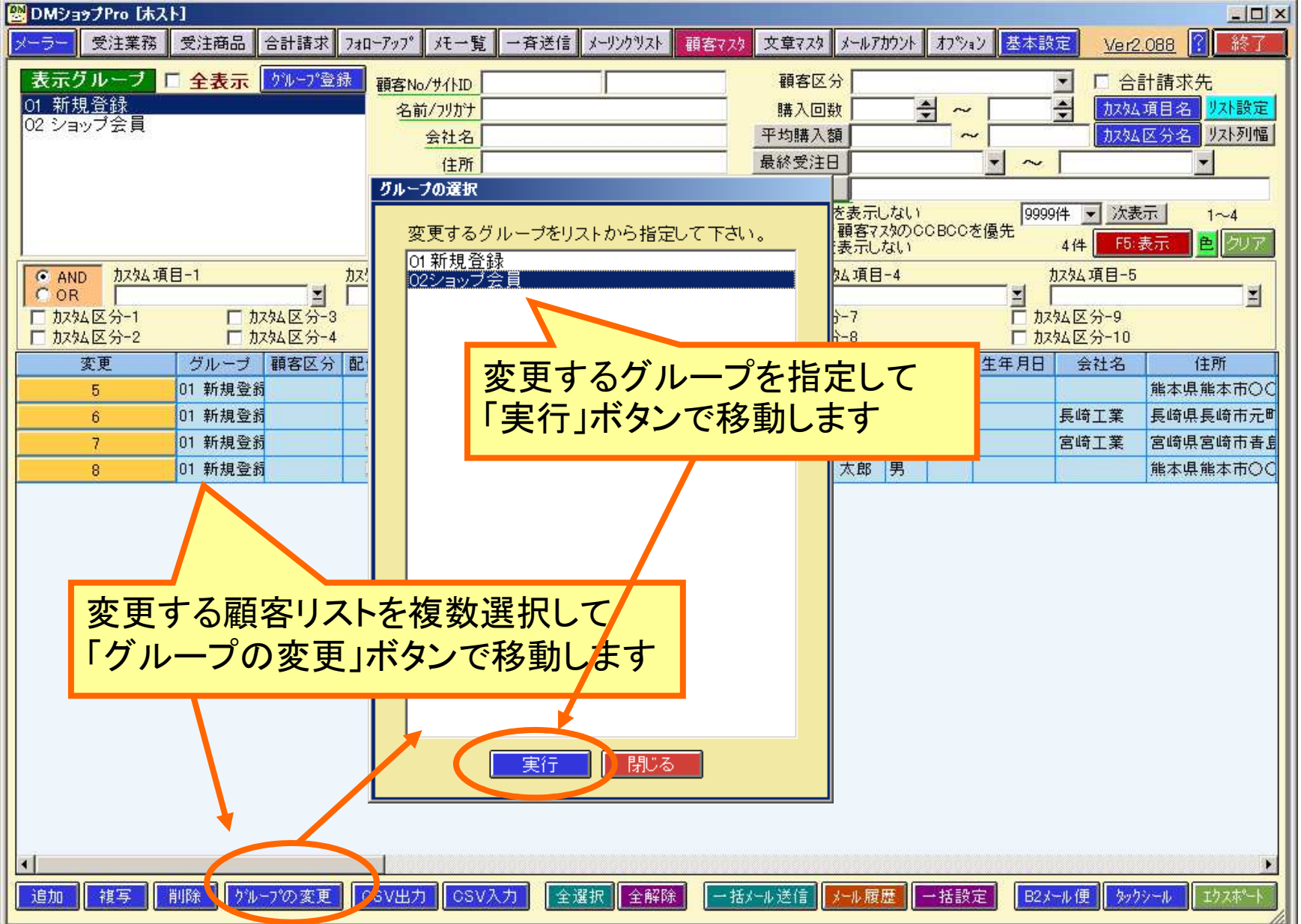

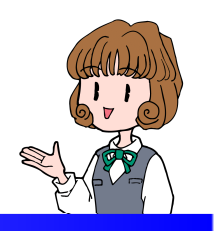

■ CSVデータから登録

# 入力するCSVデータの列項目に合せてCSV書式を作成します

CSVの書式からCSVデータを入力

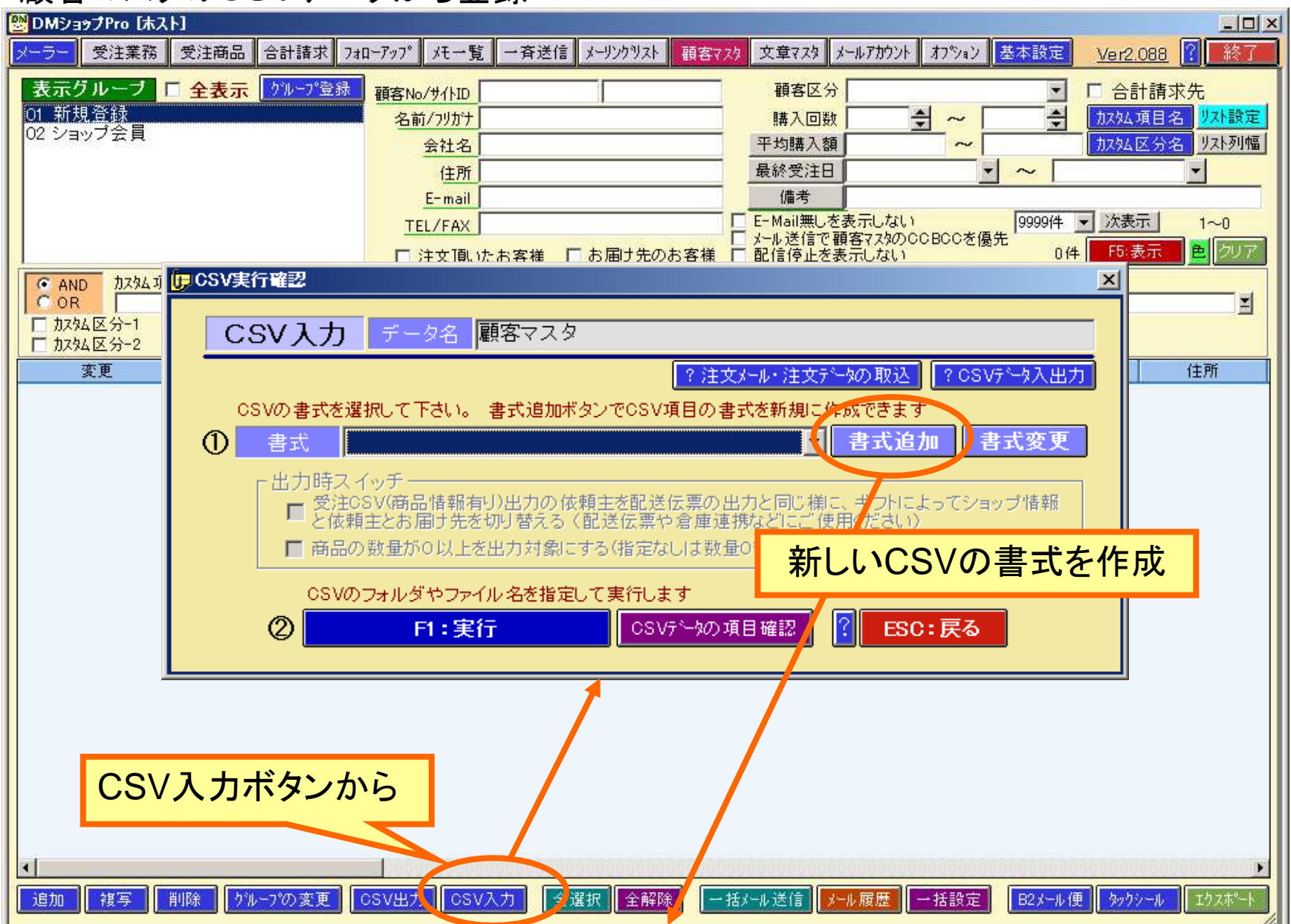

顧客マスタのCSVデータから登録

#### CSVの項目を書式登録

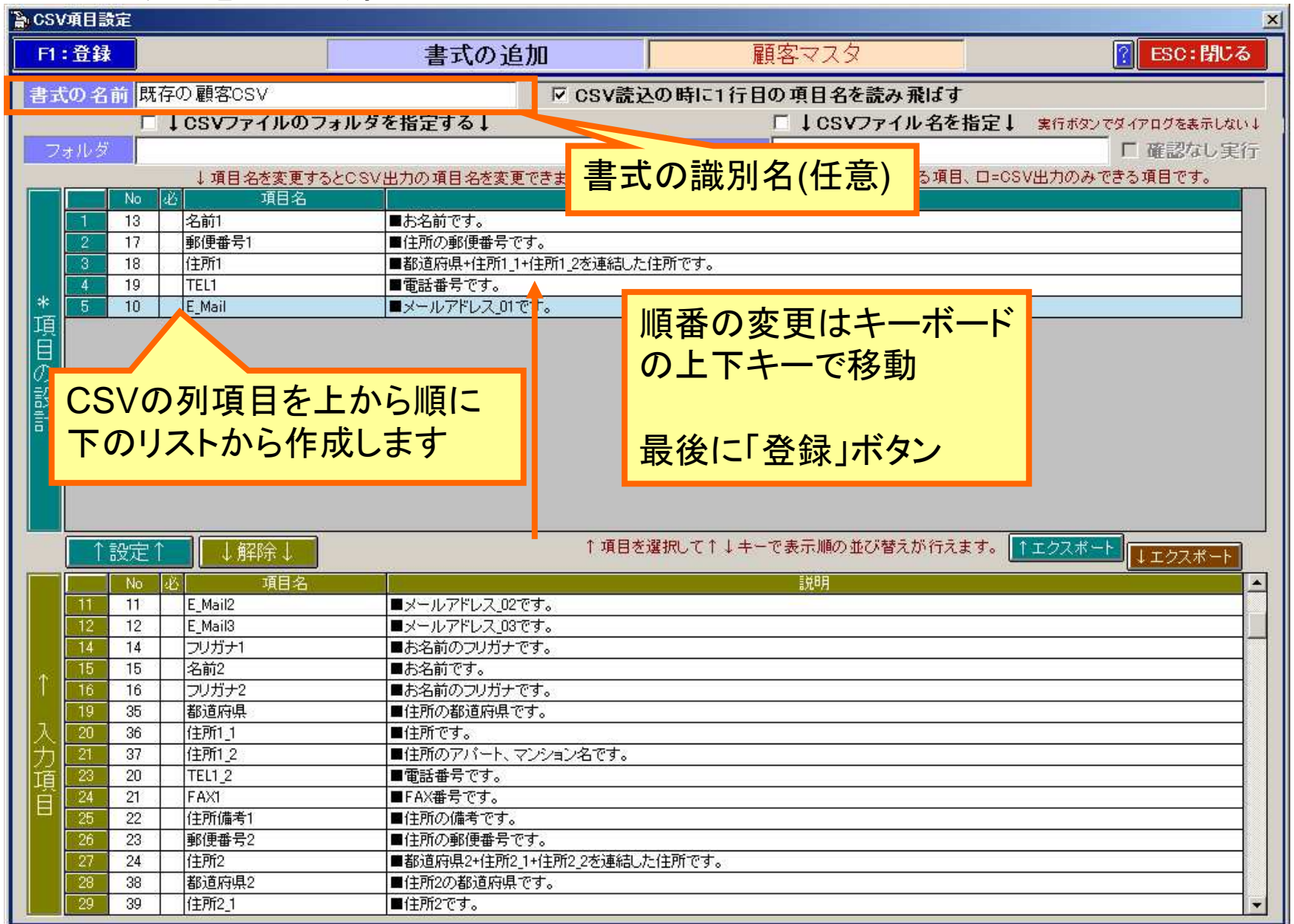

### CSVデータからの登録

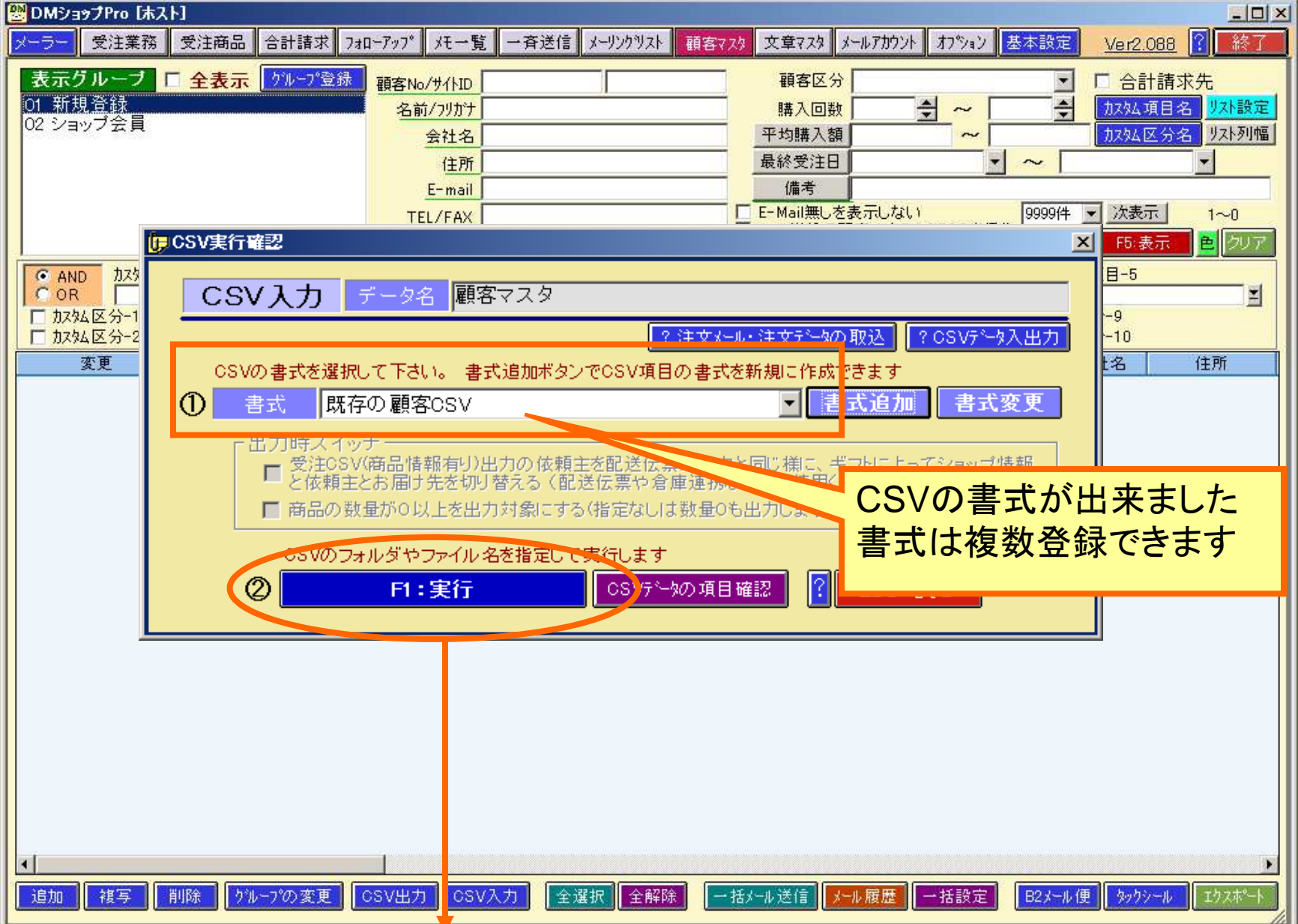

### CSVファイルの指定

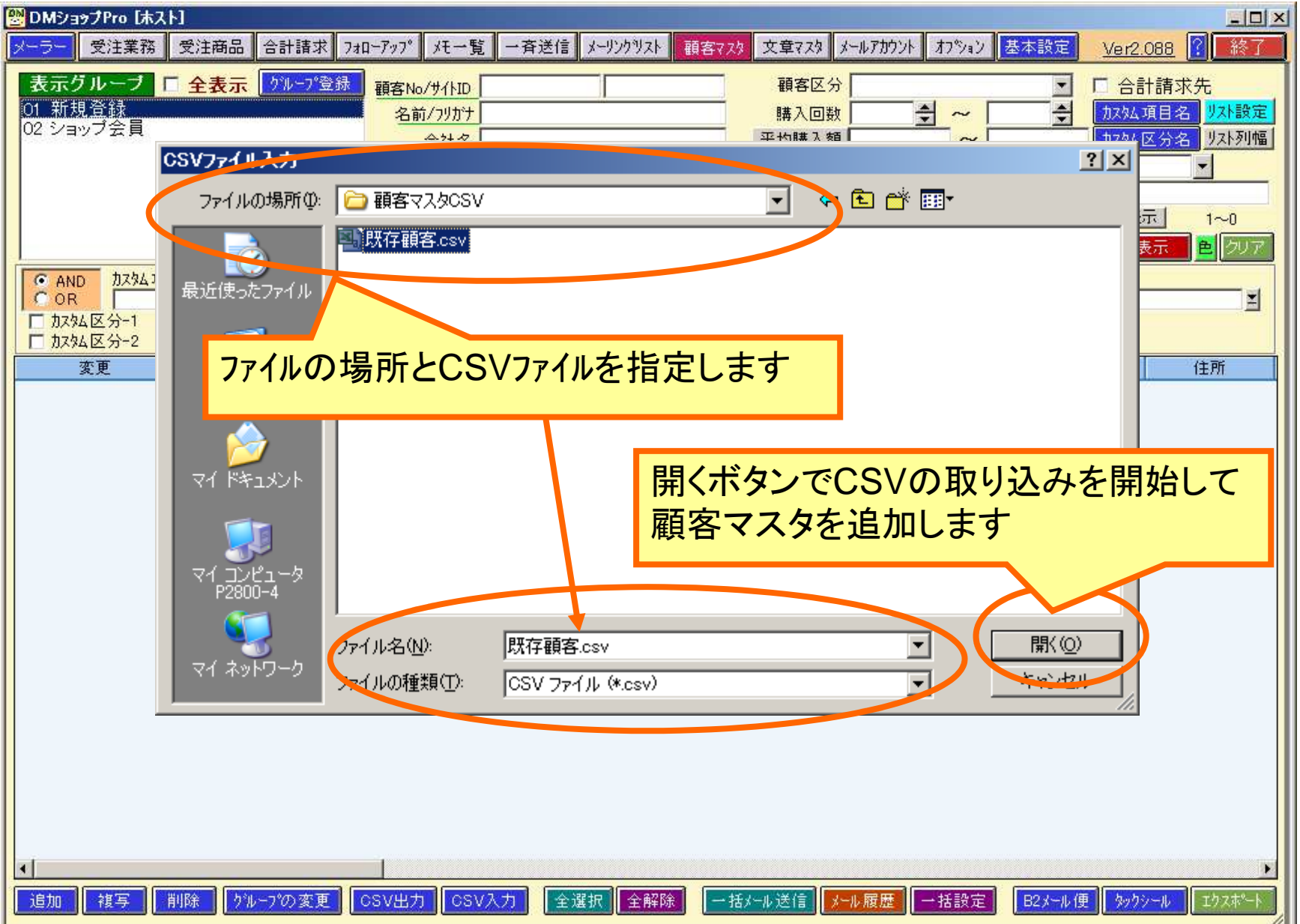

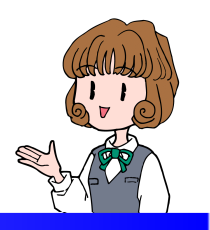

■受注データから登録ー1

# 受注の登録画面を1件ごとに開いて 顧客マスタへ登録し 受注データと連携させます

### 受注業務を開きます

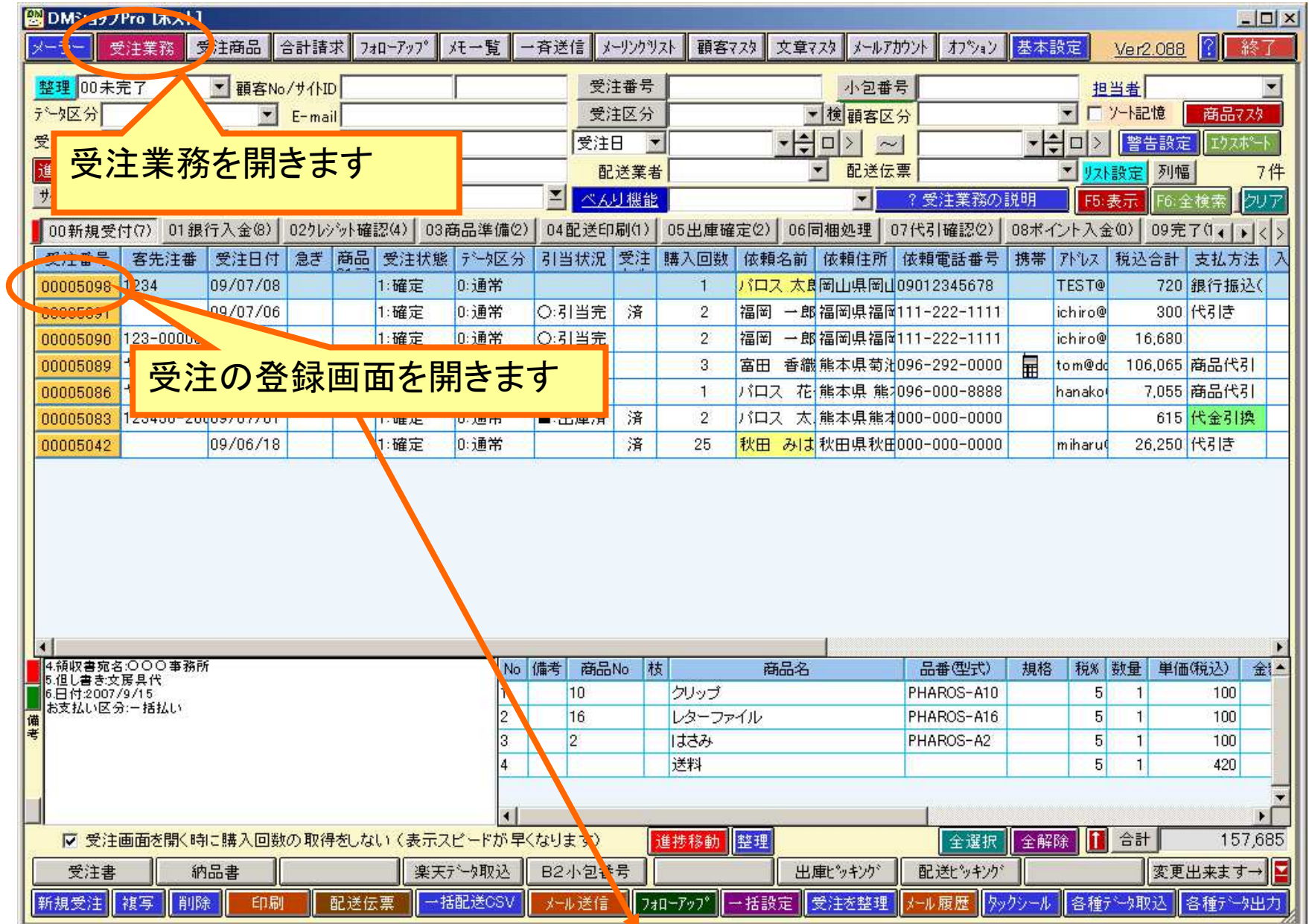

受注の登録画面から顧客マスタを登録

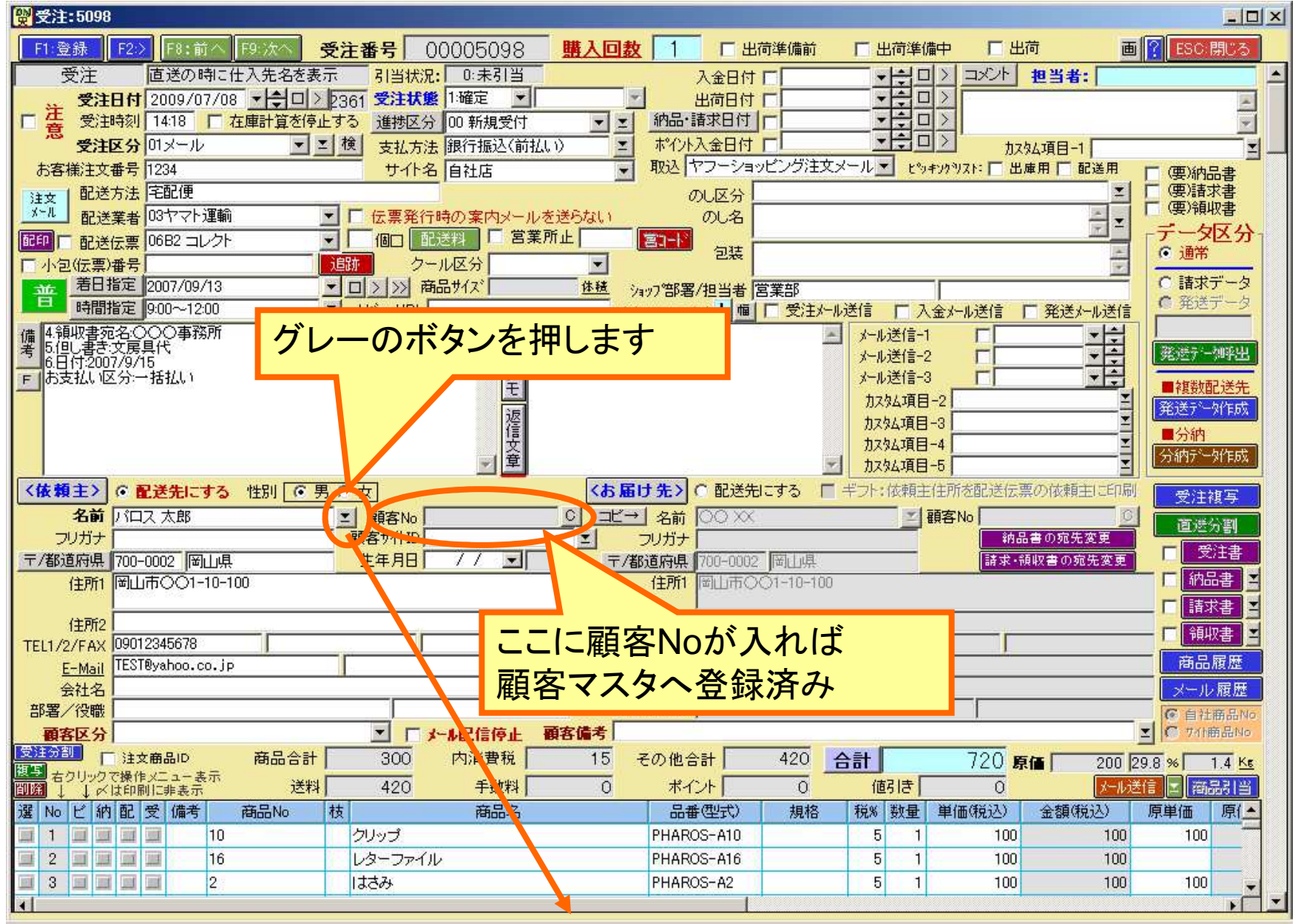

#### 受注のお客様の情報から顧客マスタを検索

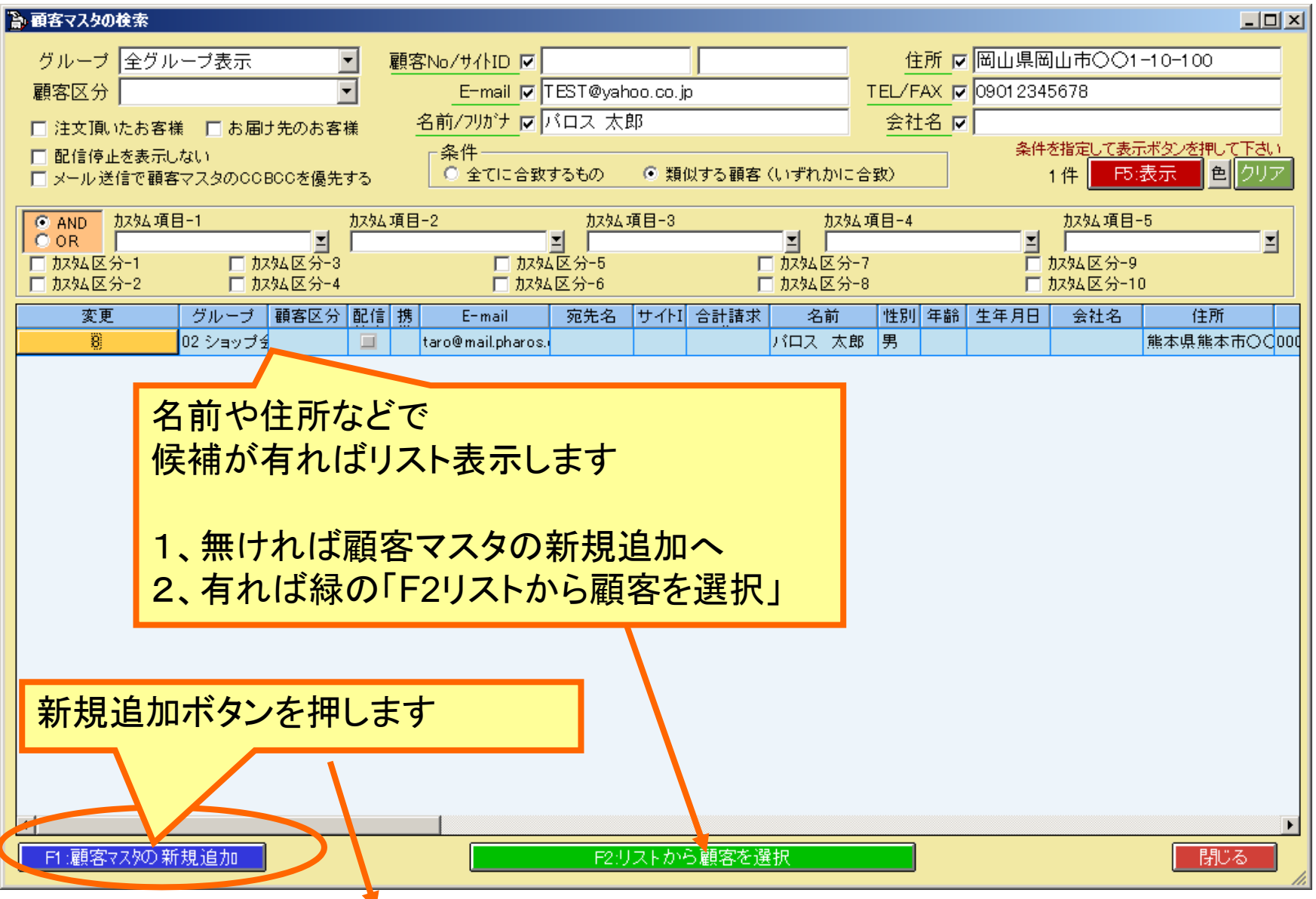

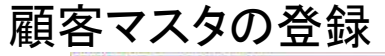

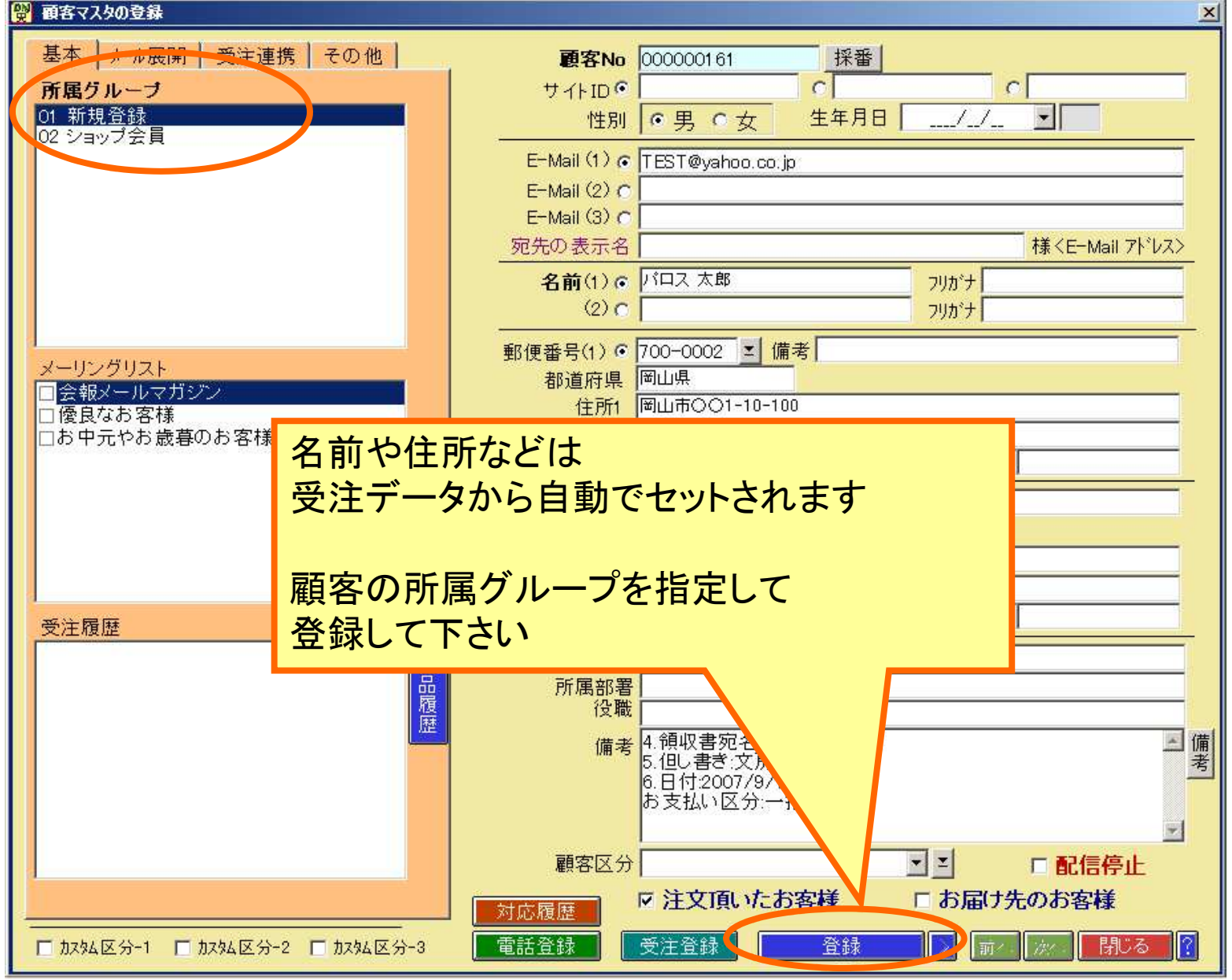

#### 顧客マスタに該当が存在

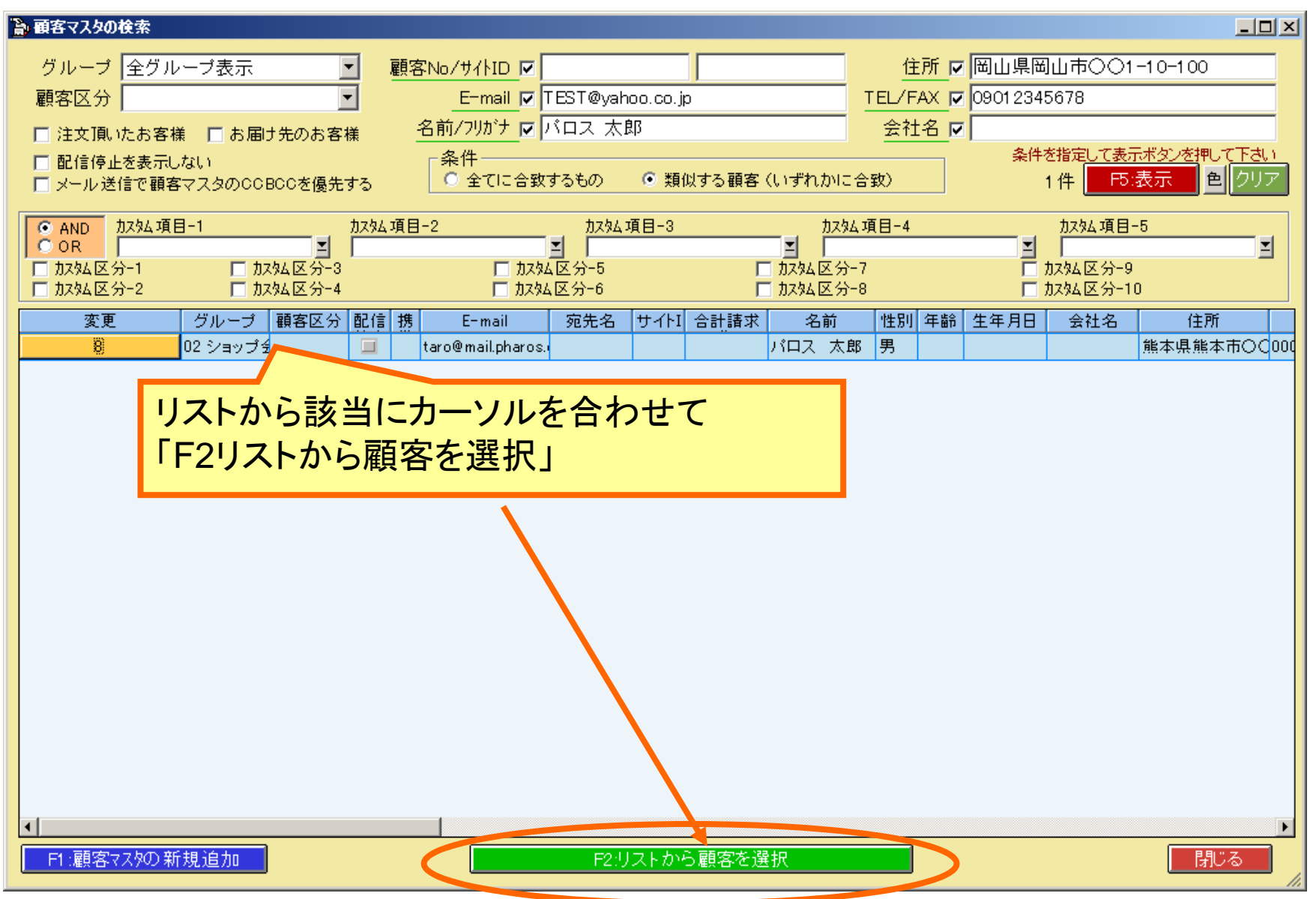

#### 顧客Noを受注にセット

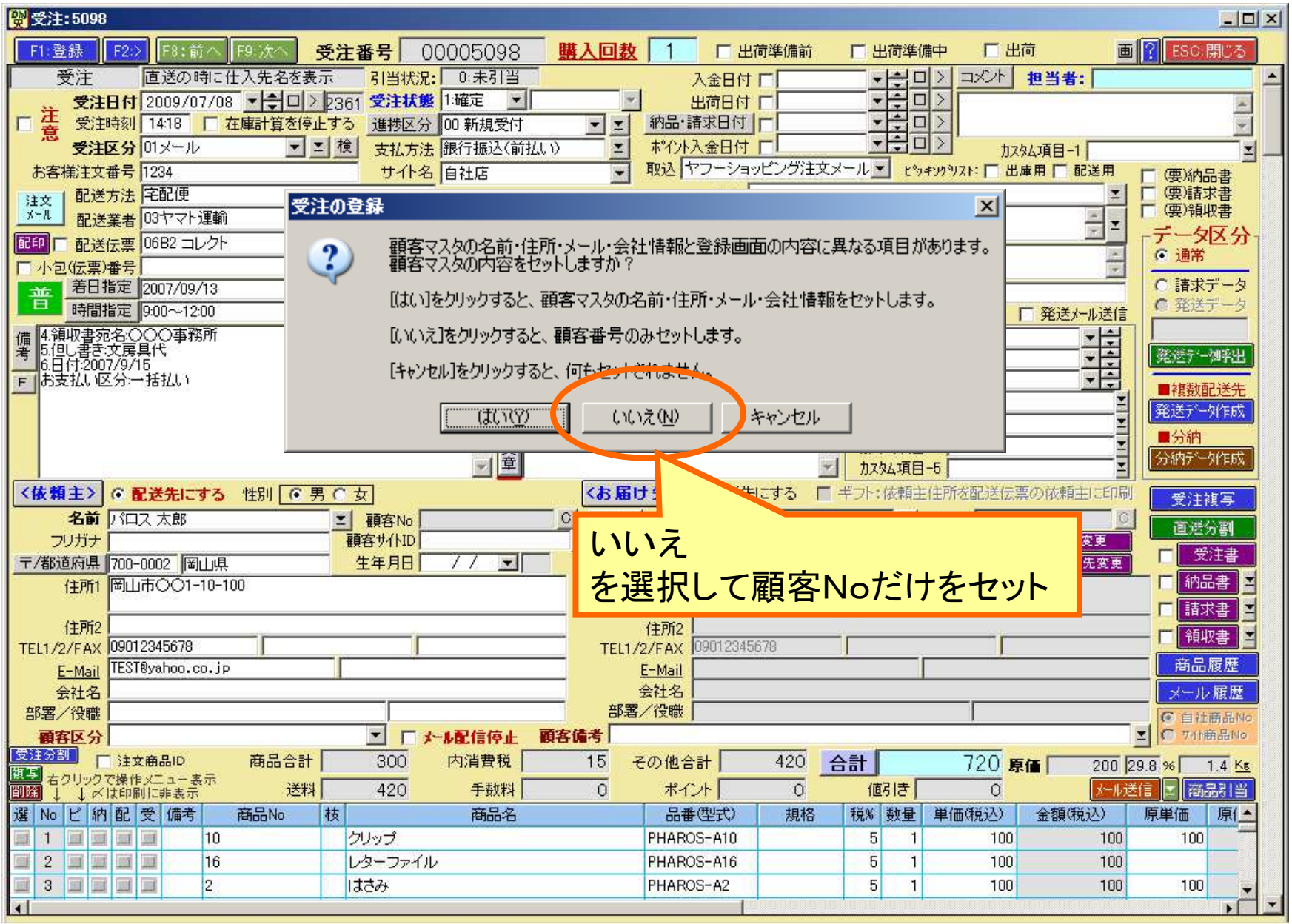

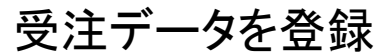

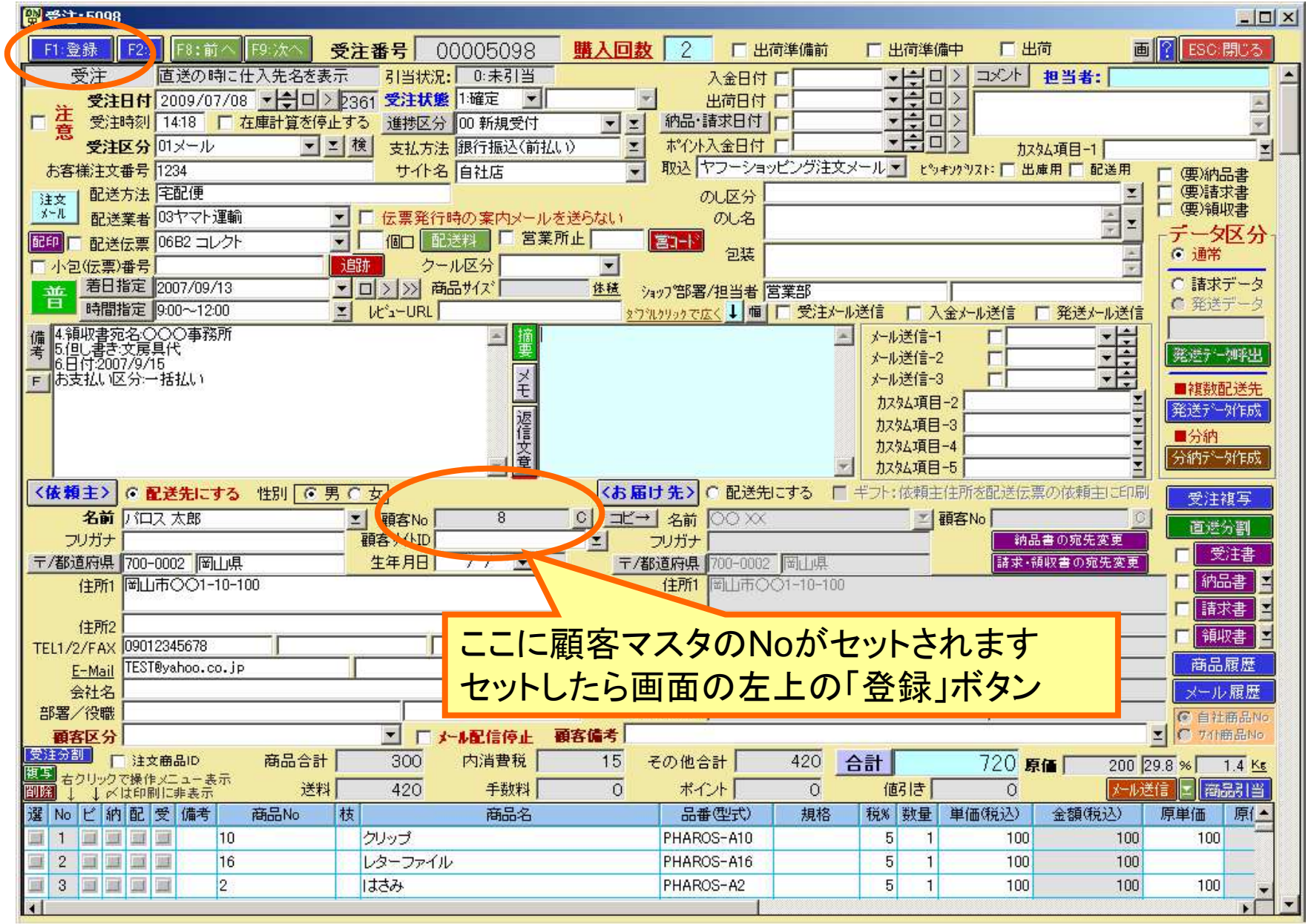

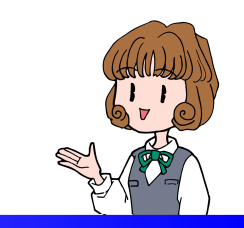

■受注データから登録ー2

# 受注リストから複数件を一括で顧客マスタに登録します

登録済みは追加されずに受注データの連携だけが行なわれます

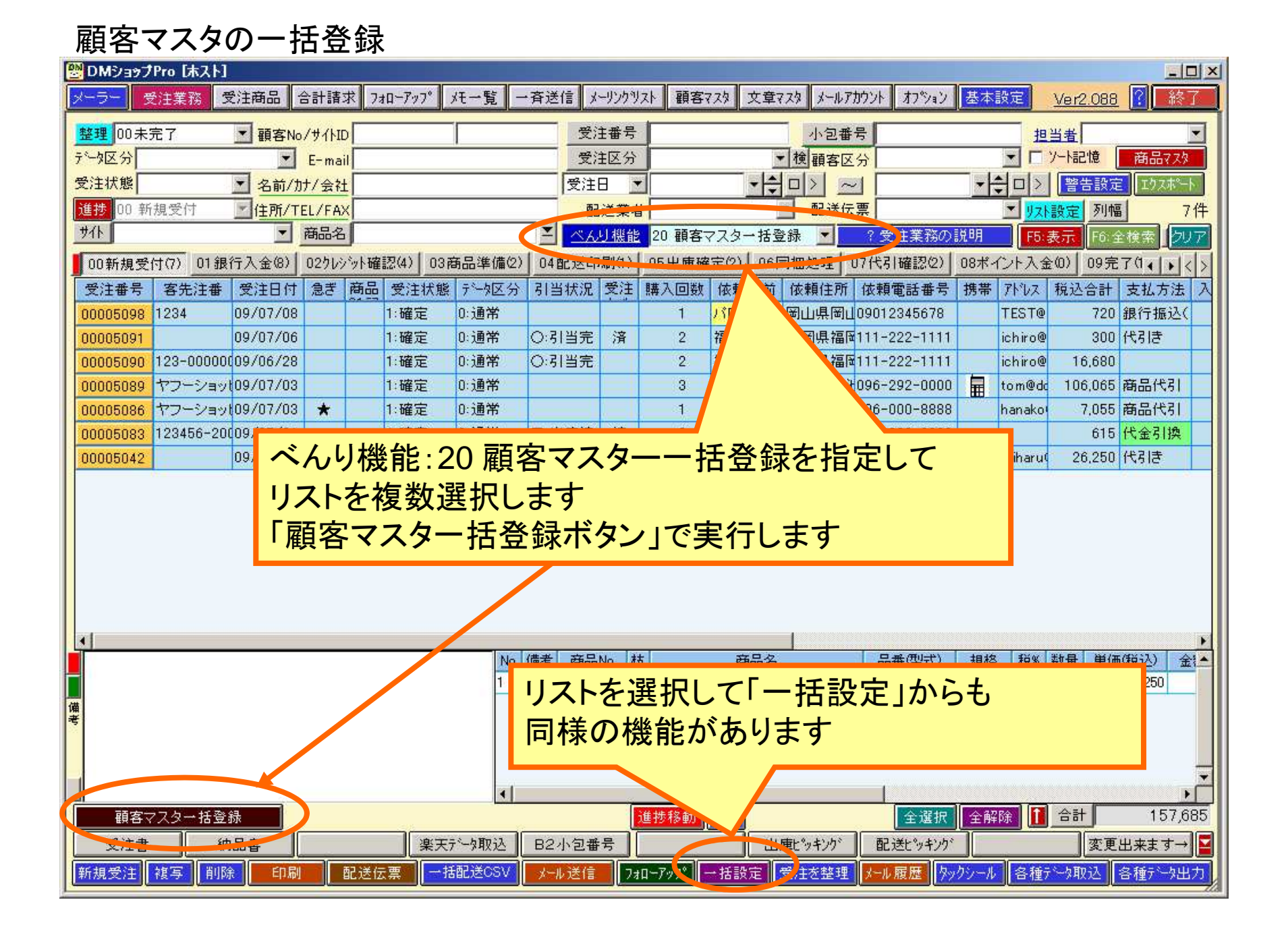

#### 受注データを登録

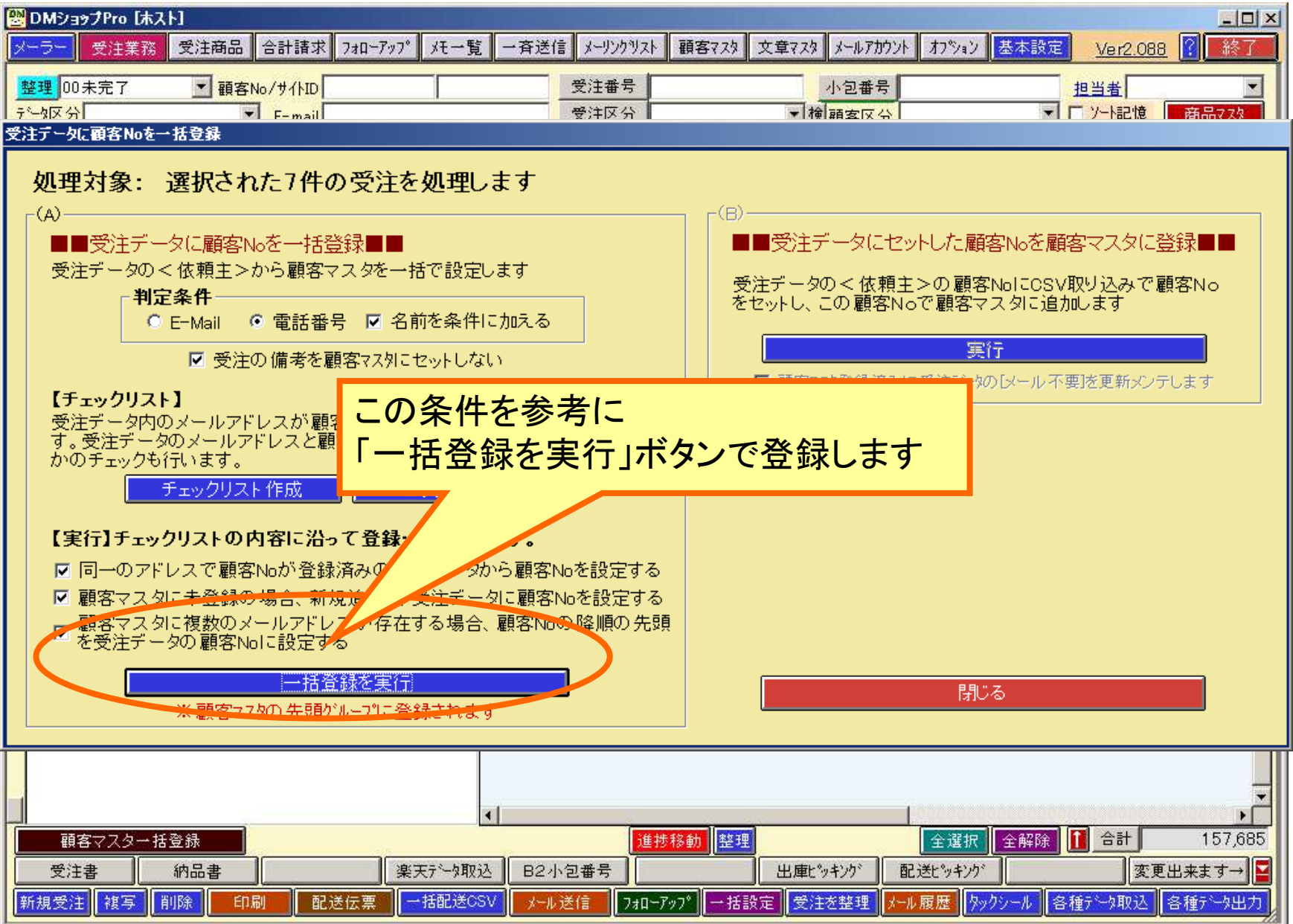

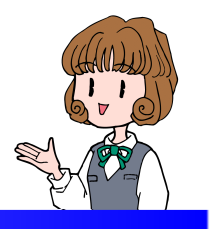

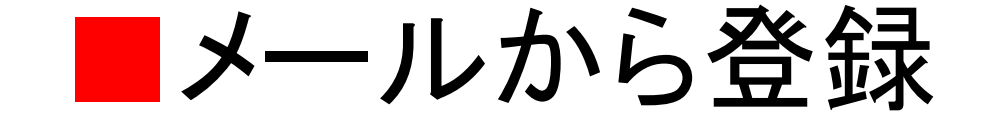

# 注文メールから受注を表示して顧客マスタを登録一般メールは「既」をクリックして登録します

#### メールから顧客の登録

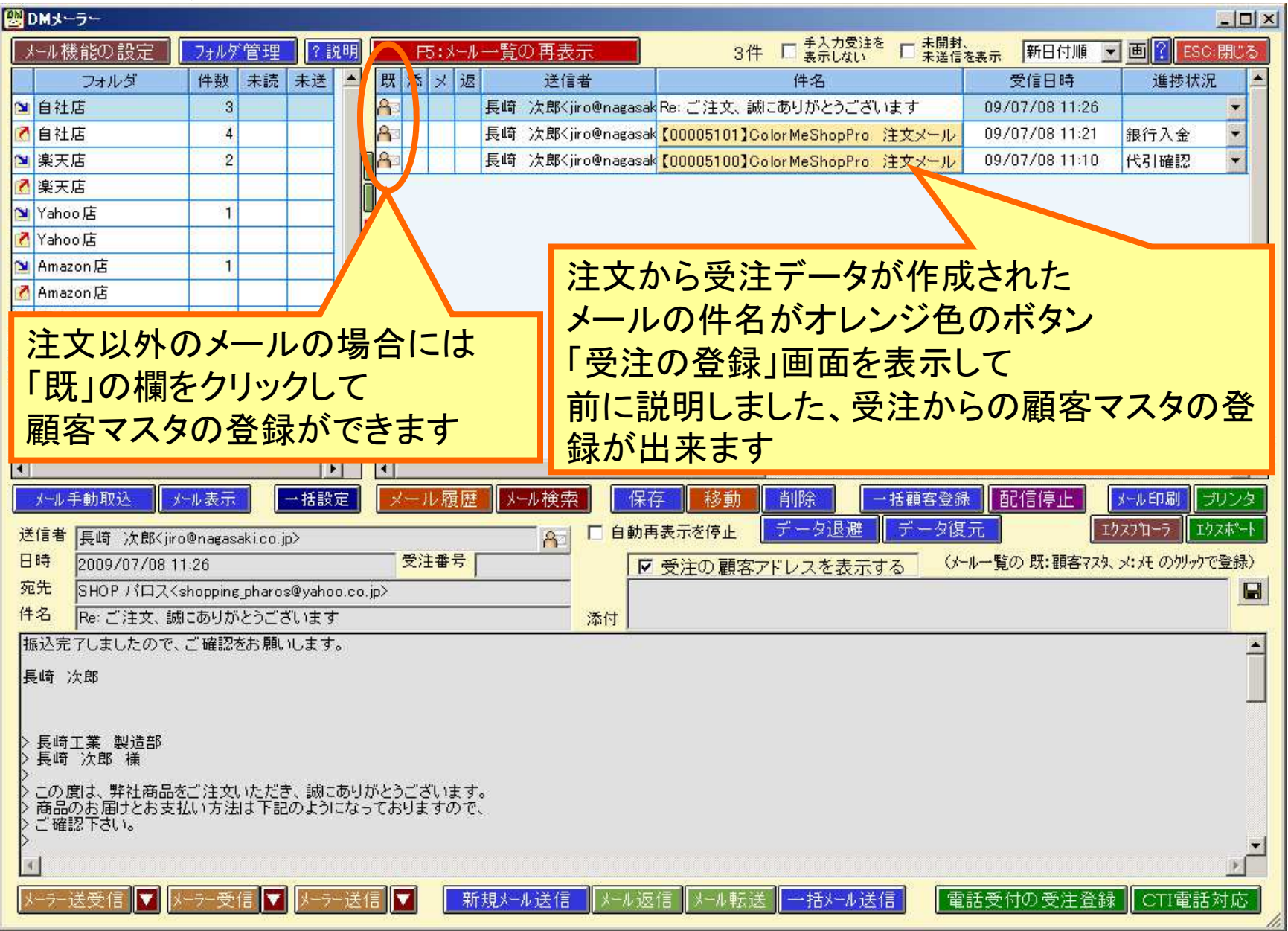

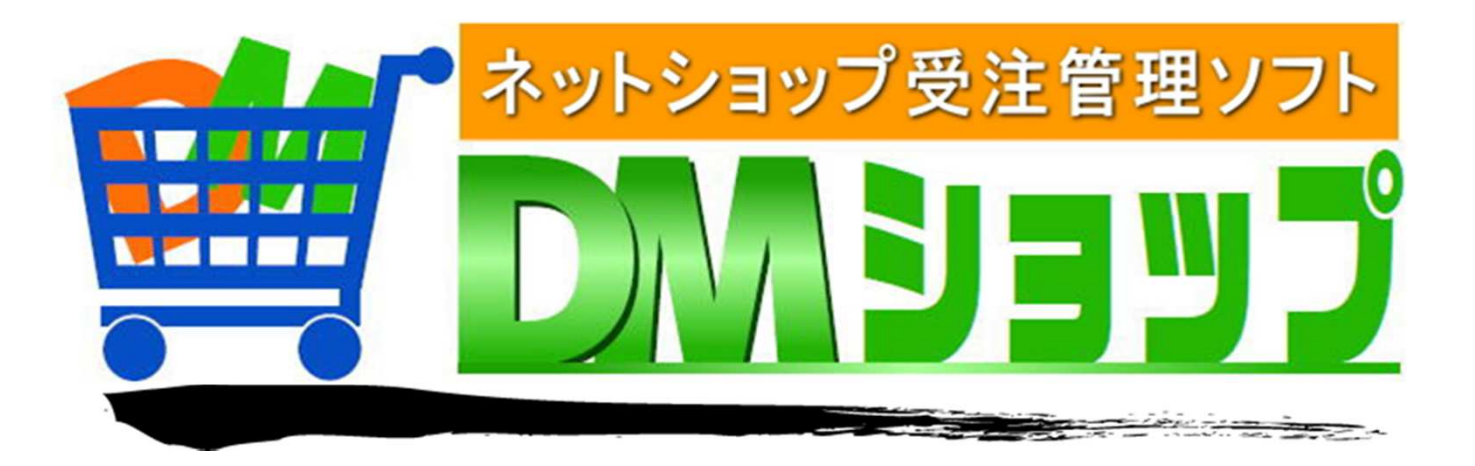

#### 株式会社パロス パッケージ販売部門

〒861-8081 熊本県熊本市北区⿇⽣⽥4丁目9-30 E-mail : <u>info@jyuchu.jp</u> URL : http://jyuchu.jp

TEL 096-337-1311 FAX 096-273-7707 (土日祝日を除く9時から17時半まで)

お問い合わせは、電話やメールでお受けしております。ご使用方法やご不便な所などお気軽にご連絡をお願いいたします。